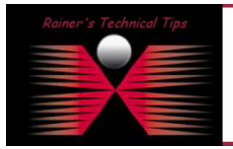

Syslog can be used in conjunction with the adaptive response and user events feature. For example, when you register an event, you will be asked if you want to send events to Syslog; you can define and register an event that sends a message to a Syslog server when retransmissions rise to 30 percent of your network activity.

Have a Syslog Server up and running. In this example I am using a personal Version of **WEIRD-SOLUTIONS,** called Syslog Turbo

http://www.weird-solutions.com/product/index.html

You can download a trial version from their website.

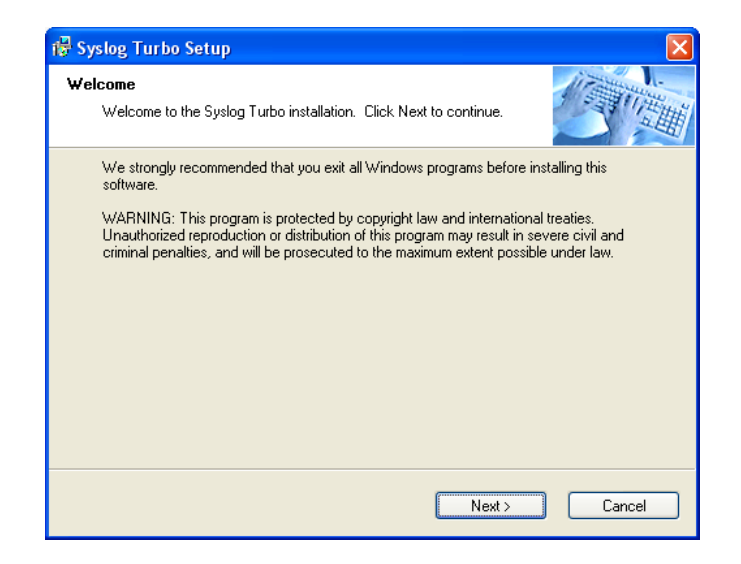

Just execute the downloaded EXE file and walk through the self explaining steps.

To set up logging, you need to:

- **1. Define one or more Syslog servers.**
- **2. Enable the logging feature.**

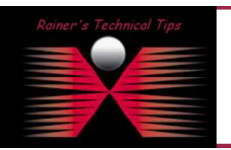

## DISCLAIMER

.<br>This Technical Tip or TechNote is provided as information only. I cannot make any guard<br>each Vendor for further information or support. intee, either explicit or implied, as to its accu

Although I believe the information provided in this document to be accurate at the time of writing, I reserve the right to modify, update,<br>and without notice. This technote has been created after studying the material and

## **Define the Syslog Server**

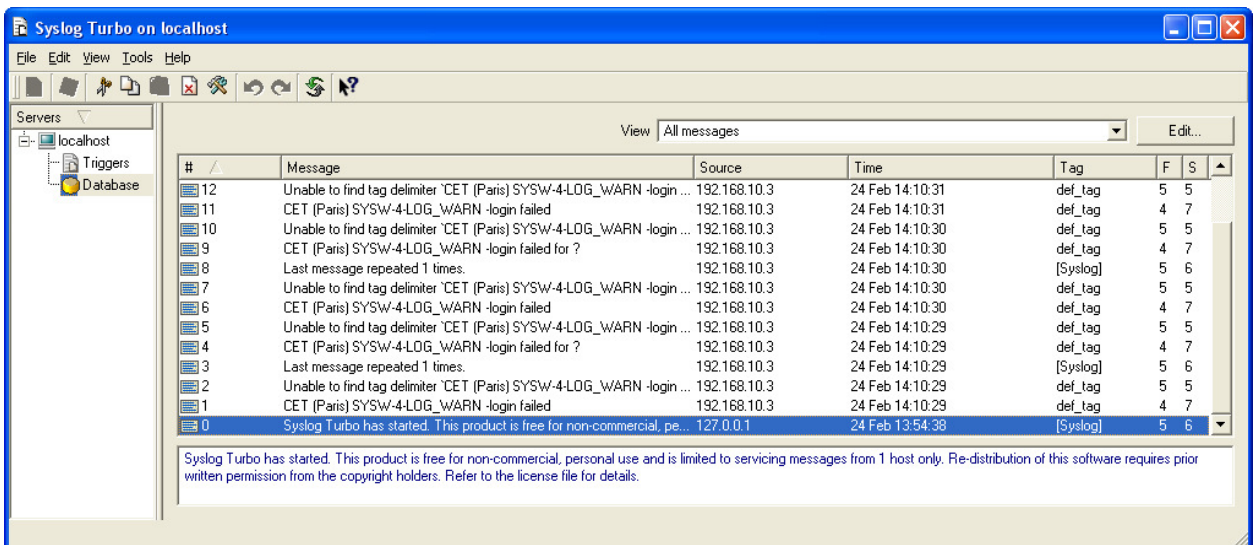

To define a Syslog server, use the **setup syslog add** command from the command-line interface as described below. You can add up to four Syslog servers.

Connect to the PacketShaper via Console, Telnet or SSH.

```
At the CLI execute: setup syslog add host:<ipaddress> [output:<facility>,<level>]
[port:<portnum>] [datetime]
PacketShaper # setup syslog add host:192.168.10.234 output:4,3 datetime 
PacketShaper # setup syslog show 
             Status: off 
           Max Rate: 0 
          Total Sent: 0 
         Total Lost: 0 
Server Address Facility Level 
--------------------------------------------------------------- 
192.168.10.234 auth,4 debug, 7 
PacketShaper # set syslog on
```
More information about Facility & Debug Codes can be found in the PacketGuide

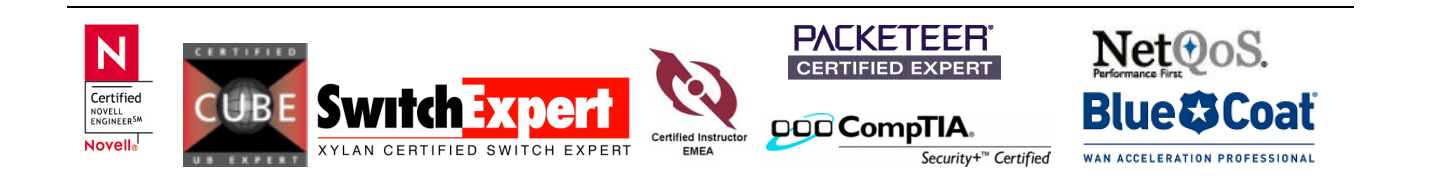